Como pesquisar livros da embrapa que temos disponíveis no repositório do Pergamum

a) Entra na página do sistema pergamum do IFC e digita o título ou assunto:

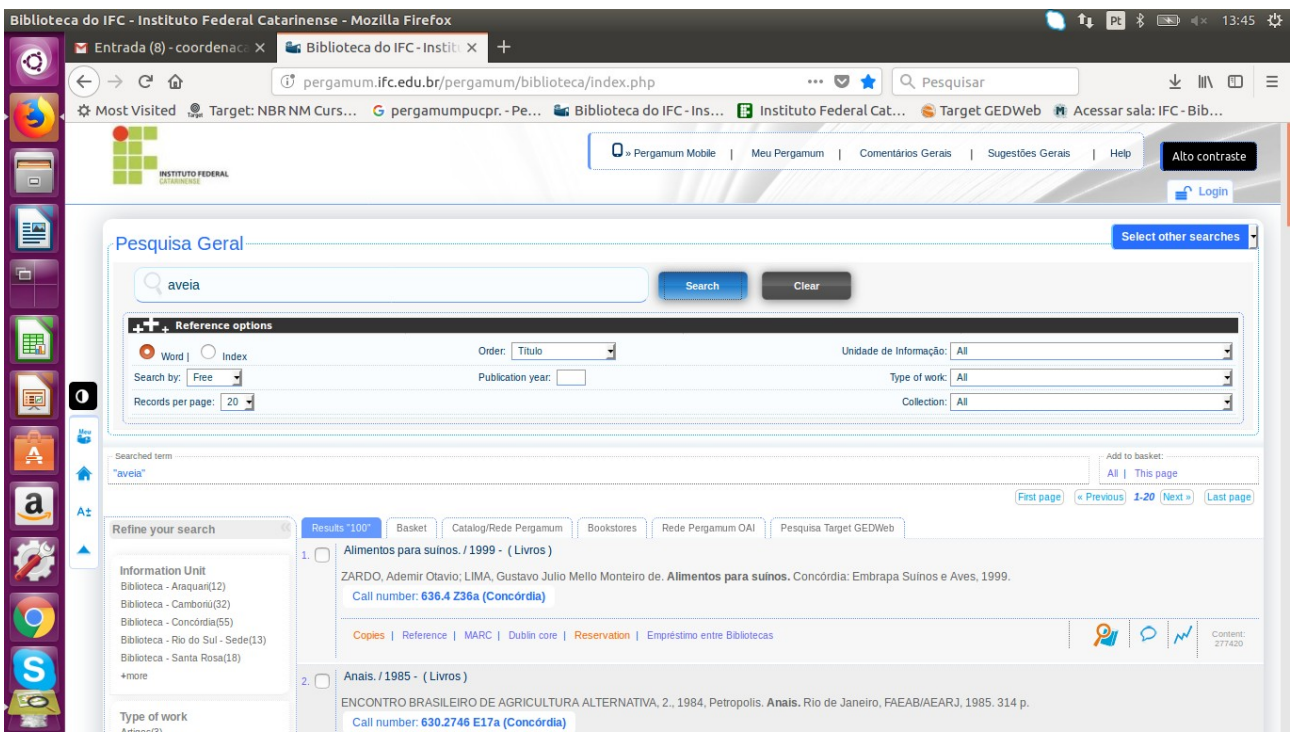

## b) escolhe a aba REDE PERGAMUM/OAI e escolhe Embrapa

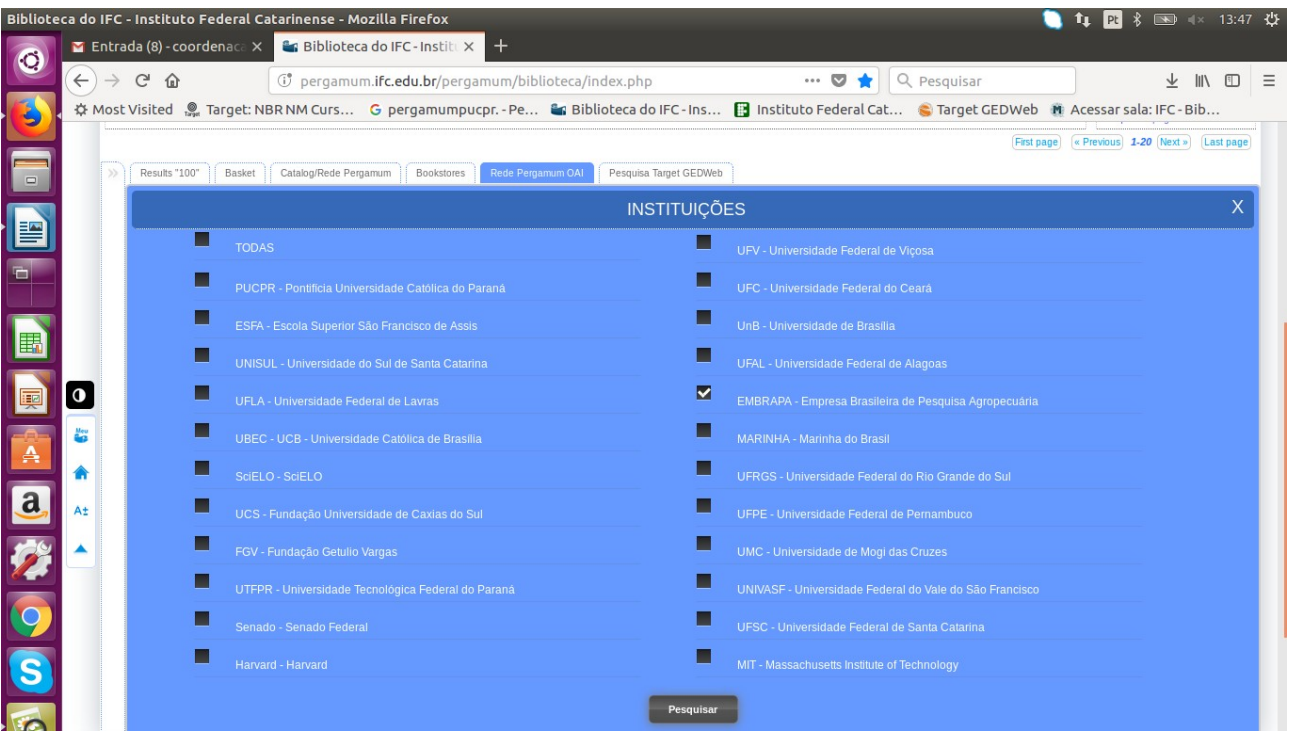

c) Clica em pesquisar:

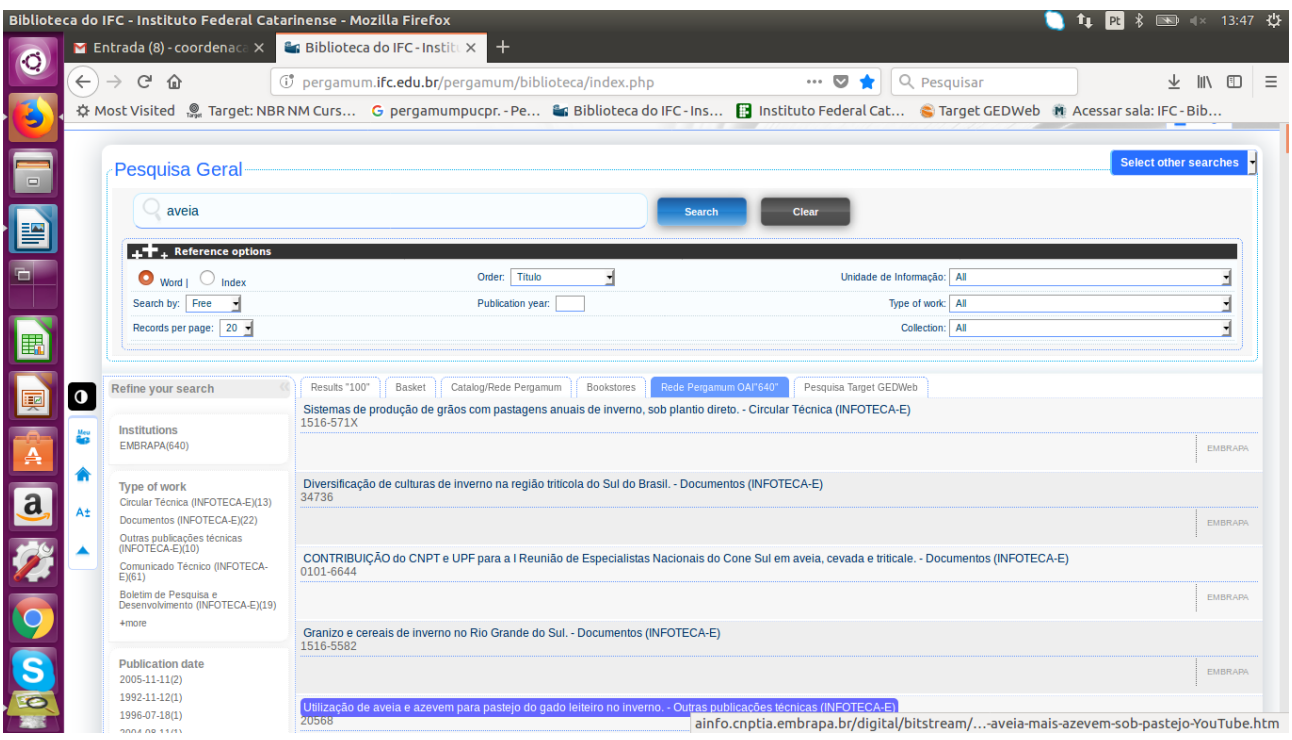

d) Irá mostrar os resultados que temos disponíveis online, nesse caso o termo era "aveia" e resultaram em 640 obras disponíveis para acessarmos online o texto na íntegra, como no exemplo a Seguir:<br>| cNPT-DOCUMENTOS-1-DIVERSIFICACAO-DE-CULTURAS-DE-INVERNO-NA-REGIAO-TRITICOLA-DO-SUL-DO-BRASIL-FL-1.pdf - Mozilla Firefox

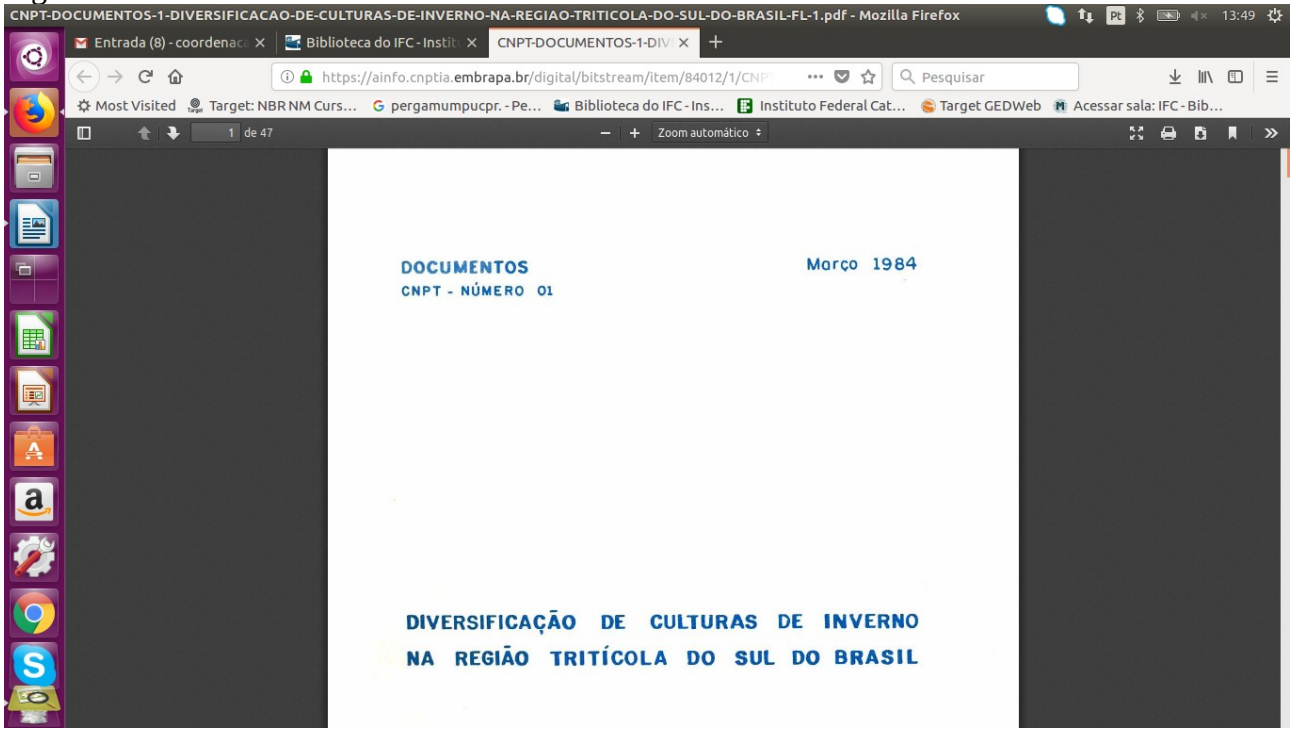